## **Приклади розв'язування задач на побудову статистичного розподілу**

1. Вибірка задана у вигляді розподілу частот:

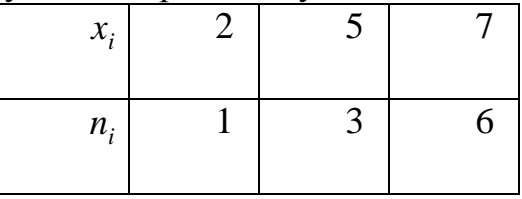

Знайти розподіл частот.

# **Розв'язування**

Зайдемо об'єм вибірки:  $n = 1 + 3 + 6 = 10$ . Знайдемо відносні частоти:

$$
w_1 = \frac{1}{10}, w_2 = \frac{3}{10}, w_3 = \frac{6}{10}.
$$

Залишимо шуканий розподіл відносних частот:

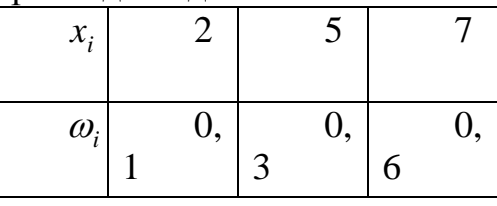

Контроль  $0,1+0,3+0,6=1$ .

2. Знайти емпіричну функцію за даним розподілом вибірки:

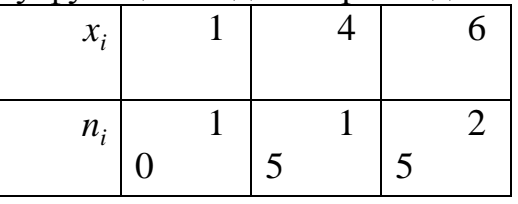

## **Розв'язування**

Зайдемо об'єм вибірки:  $n = 10 + 15 + 25 = 50$ . Найменша варіанта  $n_x$ число значень ознаки, для яких  $X \le x$  дорівнює одиниці, тому  $F(x) = 0$ , якщо  $x \leq 1$ .

Значення  $X < 4$ , а саме  $x_1 = 1, x_2 = 4$ , зустрічається 10 разів, отже,  $0,2, \quad 1 < x \leq 4.$ 50  $F(x) = \frac{10}{10} = 0.2, \quad 1 < x \le$ 

Значення  $X < 6$ , а саме  $x_1 = 1$ ,  $x_2 = 4$ , зустрічається 10+15=25 разів, отже,

$$
F(x) = \frac{25}{50} = 0.5, \quad 4 < x \le 6.
$$

Оскільки  $X = 6$  - найбільша варіанта, то  $F^*(x) = 1$ , якщо  $x > 6$ . Запишемо шукану емпіричну функцію:

$$
F'(x) = \begin{cases} 0, x \le 1, \\ 0, 2, 1 < x \le 4, \\ 0, 5, 4 < x \le 6, \\ 1, x > 6. \end{cases}
$$

3. Для вивчення попиту на певний розмір взуття власник магазину спостерігає розміри взуття, проданого протягом дня:

40, 35, 37, 39, 40, 41, 36, 42, 40, 39, 43, 43, 41, 38, 37, 36, 42, 40, 38. Знайти статистичний розподіл цієї вибірки.

#### **Розв'язування**

Для побудови статистичного розподілу використаємо програмний продукт Excel і, зокрема, статистичну функцію ЧАСТОТА. Для цього у стовпчик A1-А20 введемо вхідні дані у стовпчик В1-В9 запишемо відповідні розміри від 35 до 43. Далі виділимо стовпчик С1-С9 і введемо функцію масиву ЧАСТОТА(А1:А20;В1-В9) і після натискання клавіш Ctrl+Shuft+Enter у стовпчику С1-С9 отримаємо відповідні результати (див. Табл.10.1).

Таблиця 10.1.

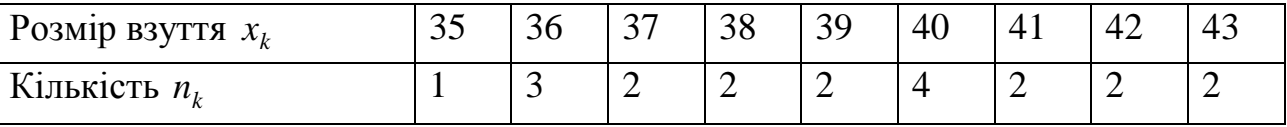

Контроль  $1+3+2+2+2+4+2+2+2=20$ ,  $n=20$ .

4. Для вибірки з таблиці 10.1 знайти розподіл відносних частот.

### **Розв'язування**

Об'єм вибірки  $n = 1 + 3 + 2 + 2 + 2 + 4 + 2 + 2 + 2 = 20$ . Відносними частотами будуть:

$$
\omega_1 = \frac{1}{20} = 0.05, \omega_2 = \frac{3}{20} = 0.15, \omega_9 = \frac{2}{20} = 0.1.
$$

Тому розподіл відносних частот цієї вибірки має вигляд (табл.10.2) Таблиця 10.2

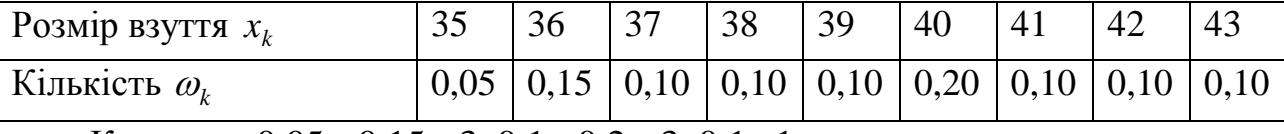

Контроль  $0,05 + 0,15 + 3 \cdot 0,1 + 0,2 + 3 \cdot 0,1 = 1$ 

**Зауваження.** Властивості елементів ряду частот (див. формулу (10.1)) та ряду відносних частот (див. формулу (10.2)) використовують для контролю одержаного статистичного розподілу вибірки.

5. Знайти емпіричну функцію розподілу за статистичним розподілом вибірки

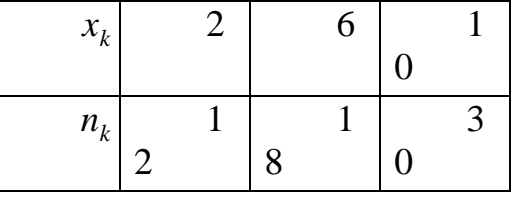

та побудувати її графік.

### **Розв'язування**

Об'єм цієї вибірки буде n=12+18+30=60. Найменша варіанта дорівнює 2, тому  $F^*(x)=0$ , для  $x \le 2$ . Найбільша варіанта дорівнює 10, тому  $F^*(x) = 1$ , для  $x > 10$ . Значення  $x < 6$ , тобто  $X = \{x_1 = 2\}$ , спостерігалася 12 разів, тому  $F^{*}(x) = \frac{12}{10} = 0.2$ 60  $F^*(x) = \frac{12}{50} = 0, 2, \text{ при } 2 < x \le 6.$ 

Значення  $X < 10$ , тобто  $X = \{x_1 = 2 \text{ rad } x_2 = 6\}$ , спостерігалася  $12 + 18 = 30$ paзів, тому  $F^*(x) = \frac{56}{10} = 0.5$ 60  $F^*(x) = \frac{30}{50} = 0.5$ , при  $6 < x \le 10$ .

Таким чином, емпірична функція розподілу має вигляд:

$$
F'(x) = \begin{cases} 0, x \le 2, \\ 0, 2, 2 < x \le 6, \\ 0, 5, 6 < x \le 10, \\ 1, x > 10. \end{cases}
$$

Графік цієї функції зображено на малюнку 10.2. Цей графік є наближенням графіка теоретичної функції розподілу *F*(*x*).

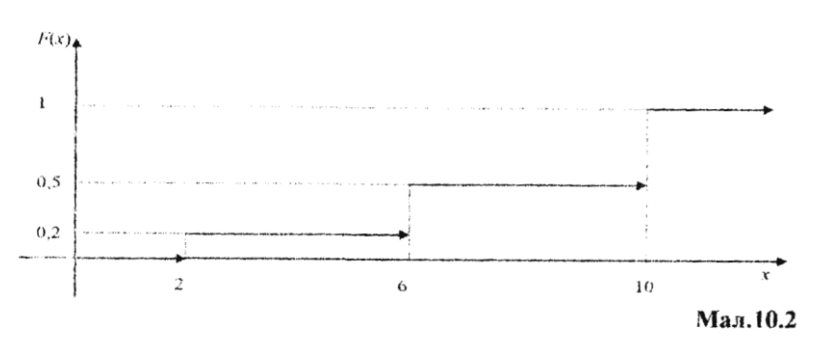

4. У результаті спостереження одержали розподіл ознаки X вибірки у вигляді

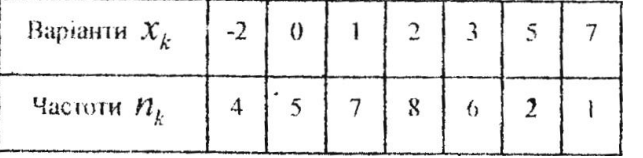

Побудувати гістограму частот цього розподілу.

Розв`язування

У даному випадку найменше значения варіанти  $x_{min} = -2$ , а найбільше значения —  $x_{max} = 7$ , тому довжина проміжку  $[x_{min, x_{max}}]$  дорівнює 9. Розіб'ємо цей відрі3ок на 4 рівних частини довжиною h =9/4 = 2.25.

Для побудови гістограми без використання комп'ютера доцільно скласти таблицю 10.3: у перший рядок таблиці записують одержані відрізки, у другий рядок таблиці записують суму частот вapiaнт, що належать відповідному відрізку, а у третій рядок записують висоти відповідних прямокутників. У даному випадку ця таблиця буде мати вигляд

Таблиця 10.3

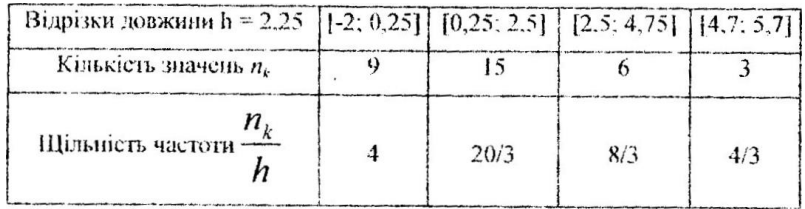

#### Відмітимо, що

Відрізку [-2; 0.25] належать 9 значень варіант (-2 чотири рази та 0 п`ять разів);

відрізку [0,25; 2,5] належать 15 значень варіант (1 — сім разів та 2 — вiciм разів);

відрізку [2,5; 4,75] належать 6 значень вapiaнт (3 — шість разів);

відрізку [4,75; 7] належать 3 значення (5—2 рази та 7 — один раз).

За даними таблиці 10.3 будуємо відповідну гістограму частот (див. мал. 10.3).

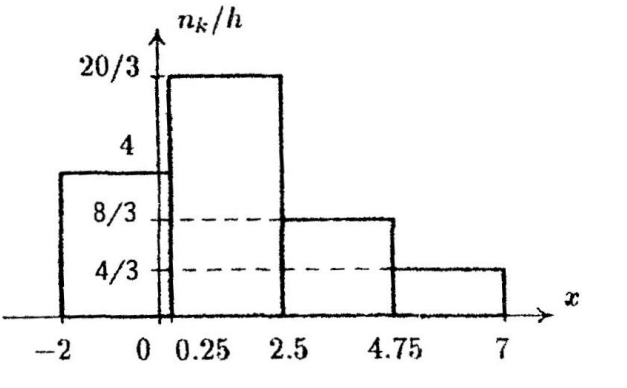

Мал.10.3.

Розглянемо побудову таблиці 10.3 i відповідної гістограми на комп'ютері. Для побудови статистичного розподілу використаємо програмний продукт Excel i, зокрема, статистичну функцію ЧАСТОТА. Для цього у стовпчик А1-АЗЗ введемо вихідні дані з першого рядка вихідної таблиці у стовпчик В1—В5 запишемо пpaвi границі відповідних відрізків(-2; 0,25; 2,5; 4,75; 7). Далі виділимо стовпчик С1-С6 i введемо функцію масиву ЧАСТОТА(А1:АЗЗ;В1:В5) i після натискання клавіш Ctrl+Shift+Enter у стовпчику С2—С5 отримаемо результат з другого рядка таблиці 10.3. Щоб отримати третій рядок, розділимо на h елементи стовпчика В. Результати занесемо у стовпчик D2-D5. Щоб побудувати гістограму, в меню ВСТАВКА виберемо пункт ДИАГРАММА. Далі виберемо тип ГИСТОГРАММА, потім ДИАПАЗОН D1:D4, потім на вкладці РЯД ПОДПИСИ НА ОСИ X В1:В5. Далі, корегуючи параметри діаграми, отримаємо гістограму, що зображена на малюнку 10.4.

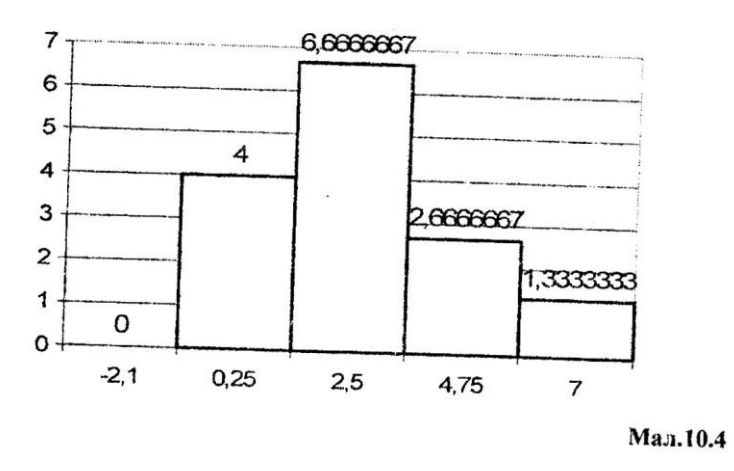

**Зауваження.** Іноді для побудови пстограми пepші два рядки таблиці розподілу вже задані. У цьому випадку треба підрахувати елементи третього рядка таблиці i побудувати відповідну гістограму.

6. Контрольні виміри радіуса 200 циліндрів дали наступні результати.

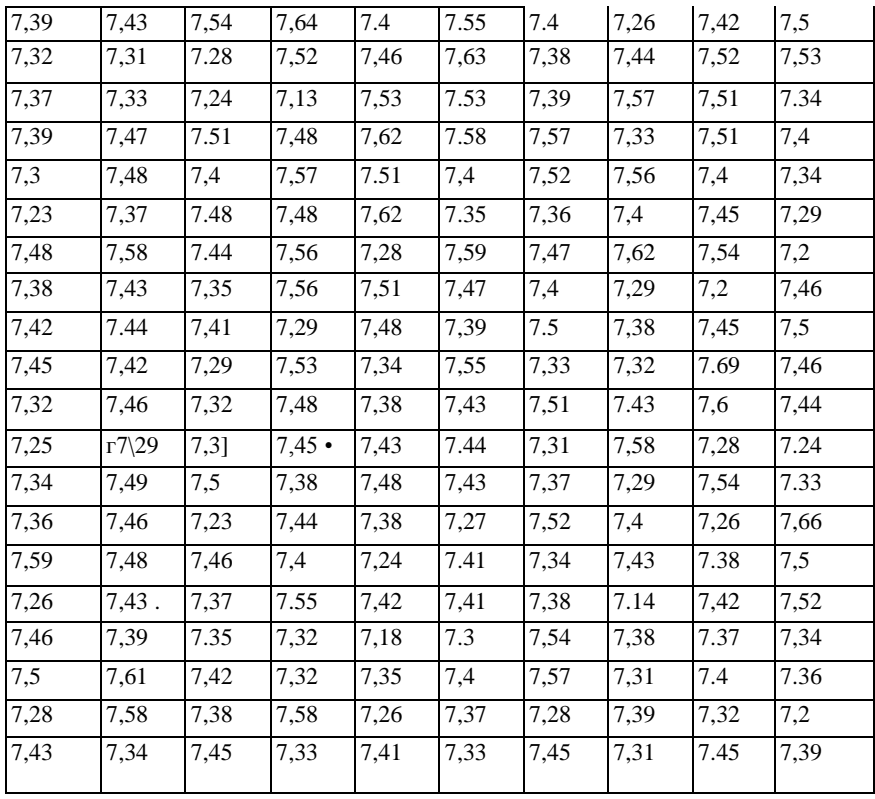

Таблиця 10.4

Побудувати гістограму розподілу частот вибірки та емпіричну фукцію розподілу.

Розв`язування

Перенесемо таблицю 10.4 на лист MS Excel у діапазон A1:J20. За допомогою функції МАКС і МИН знайдем Rmax = 7,69 і  $R_{min} = 7.13$ . Розіб'ємо діапазон на відрізки довжиною  $h = 0.25$ :

[7,12; 7,17], [7,17; 7,22], [7,22; 7,27], [7,27; 7,32], [7,32; 7,37], [7,37; 7,42], [7,42; 7,471, [7,47; 7,52], [7,52; 7,57], [7,57; 7,62], [7,62; 7,67], [7,67; 7,72].

Далі згрупуємо результати вимірів на цих відрізках. Для цього у стовпчик L1—L12 запишемо пpaвi границі вдповідних відрізків. Виділимо стовпчик М1— М12 i введемо функцію масиву ЧACTOTA(A1:J20;L1:L12) i після натискання клавіш Ctrl+Shift+Enter у стовпчику М1—М12 отримаємо результати з другого рядка таблиці 10.5.

Таблиия 10.5

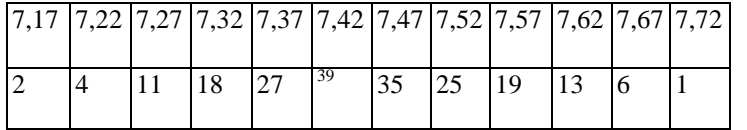

Відповідна гістограма зображена на малюнку 10.5

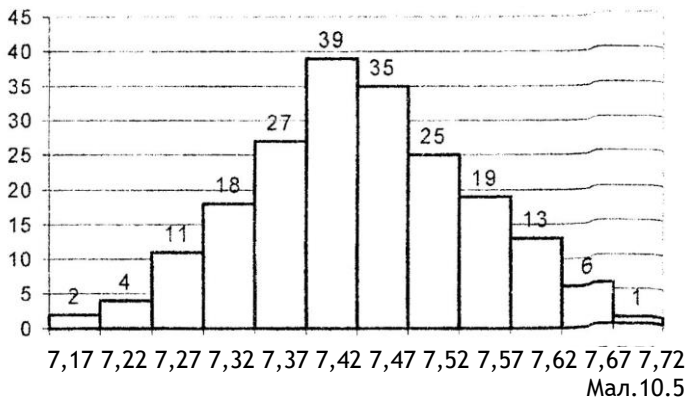

**Зауваження.** Часто розподіл варіант на відрізки доцільно починати з варіанти, яка найближча до середнього арифметичного значення варнант. У цій задачі середнє арифметичне дорівнює 7.41645, тому відрізки розподілу треба будувати так, щоб одна iз середин цих відрізків була точкою 7,42 одне із значень варіант.

3 огляду на це зауваження розіб'ємо діапазон на інші відрізки довжиною h = 0,25 (середина сьомого відрізка дорівнює 7,42):

[7,095; 7,145], [7,145; 7,195], [7,195; 7,245], [7,245; 7,295], [7,295; 7,345], [7,345; 7,395], [7,395; 7,445], [7,445; 7,495], [7,495; 7,545], [7,545; 7,595], [7,595; 7,645], [7,645; 7,695].

Відповідні частоти i гістограми наведені у таблиці 10.6 i малюнку 10.6. Таблиця 10.6

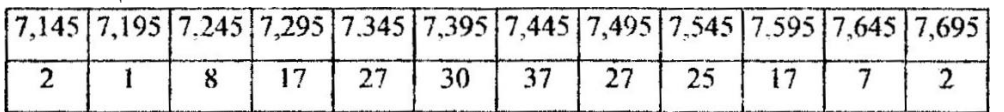

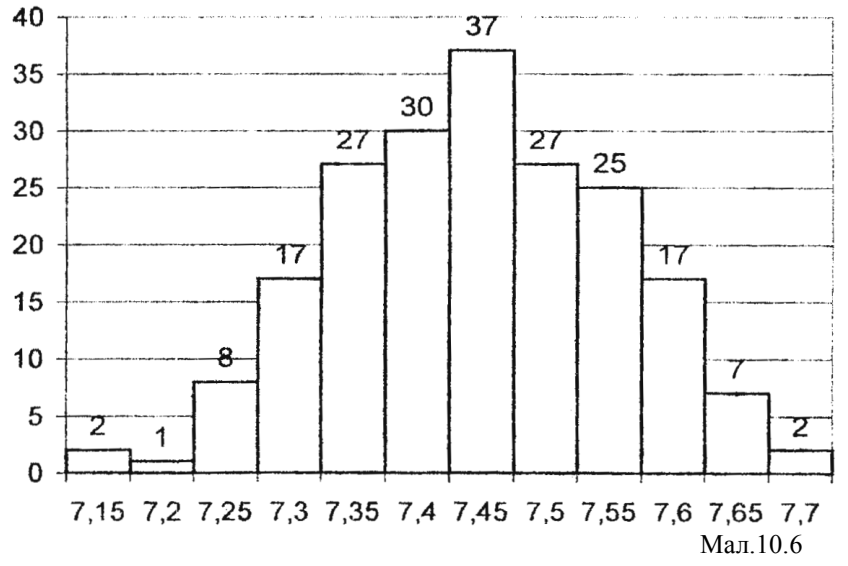

**Зауваження.** Від способу вибору довжини відрізків (числа *h)* залежить виразність гістограми. Якщо *h* досить мале, то гістограма містить багато випадкового. Якщо *h* досить велике, то в гicтoгpaмi зникають індивідуальні особливості вибірки. На малюнку 10.7 зображені гістограми для прикладу 6 при різних *h.*

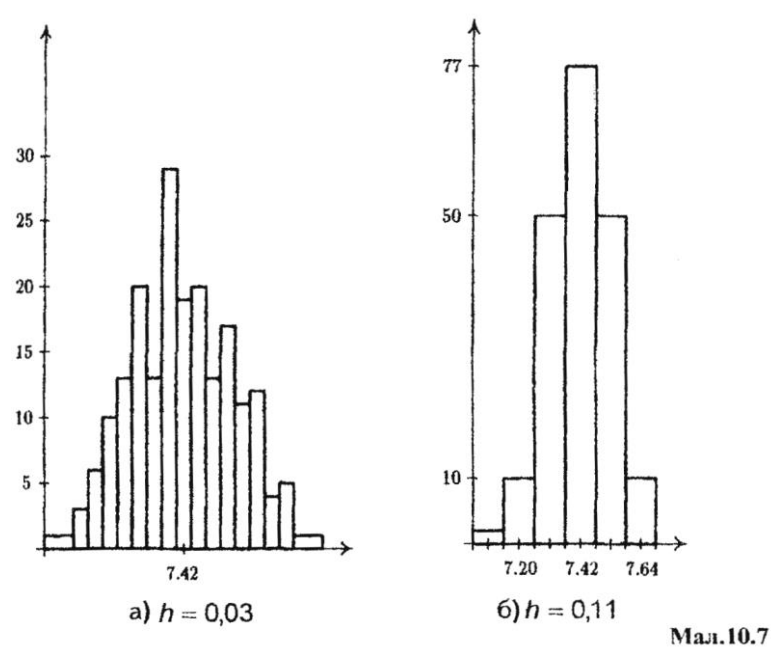

**Зауваження.** Вигляд гістограми дає уявлення про щільність ймовірностей випадкової величини, яку досліджують. Гістограма — це наближений графік щільності ймовірностей випадкової величини, тобто наближений графік диференціальної функції ії розподілу.

Для побудови функції розподілу результати другого рядка табл. 10.6 будемо послідовно додавати, а потім розділимо на загальну кількість вимірювань (200), результати наведені у табл. 10.7.

Таблиця 10.7

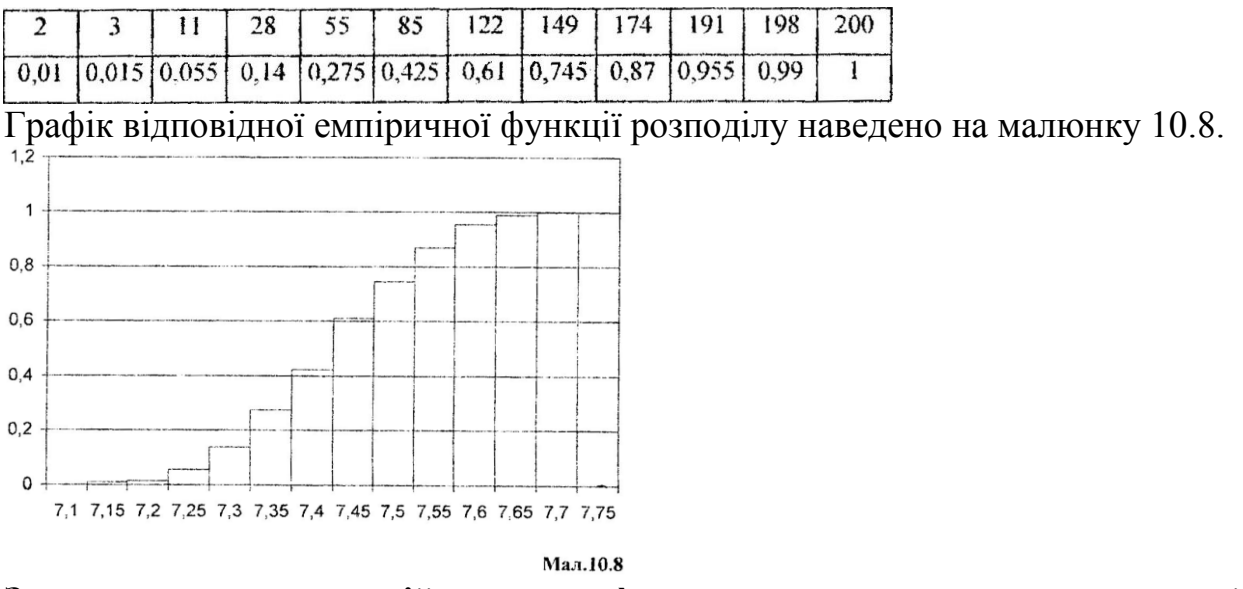

**Завдання для самостійного розв`язування задач на статистичний розподіл.**

1. Для вивчення попиту на закупівлю газет власник кіоску спостерігає щоденну кількість проданих газет протягом 100 днів (табл. 10.8): Таблиця 10.8

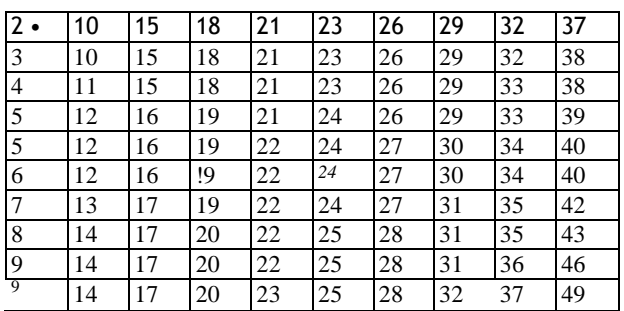

Знайти статистичний розподіл цієї вибірки з кроками h = 10 і h = 5, та побудувати гістограму частот і ємпіричну функцію розподілу.

2. 3 булочок, що випускае хлібопекарня, зроблено вибірку. Зважування булочок, які попали у вибірку, дало такі результати (у грамах):

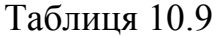

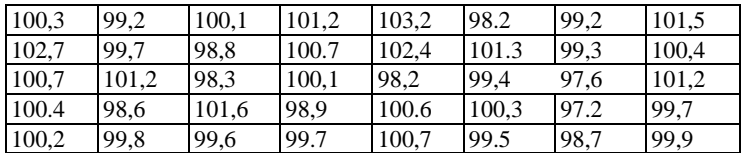

Скласти статистичний розподіл ваги X булочки у вибірці з кроком  $h = 0.5$  та побудувати гістограму частот i емпіричну функцію розподілу.

3. Скласти таблицю статистичного розподілу розміру X чоловічого взуття, яке продане магазином протягом дня: 39,

41, 40, 40, 43, 41, 44, 42, 40, 42, 41, 41, 43, 42, 39, 42, 43, 41, 42, 41, 38, 42, 42, 41, 40, 41, 43, 41, 39, 40.